# <span id="page-0-0"></span>e Telic **Solutions Start Here**

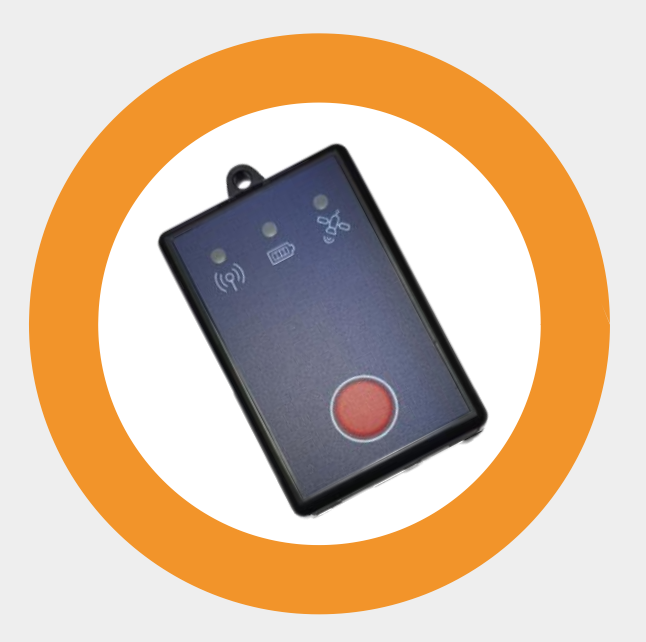

Picotrack 4G User Manual 9.9.2022

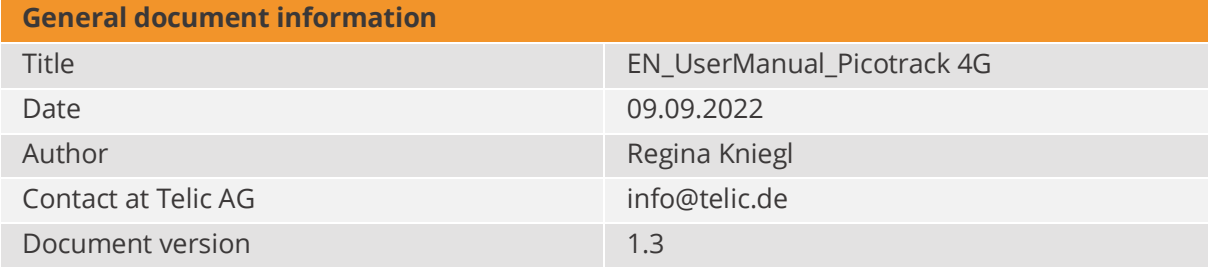

## Content

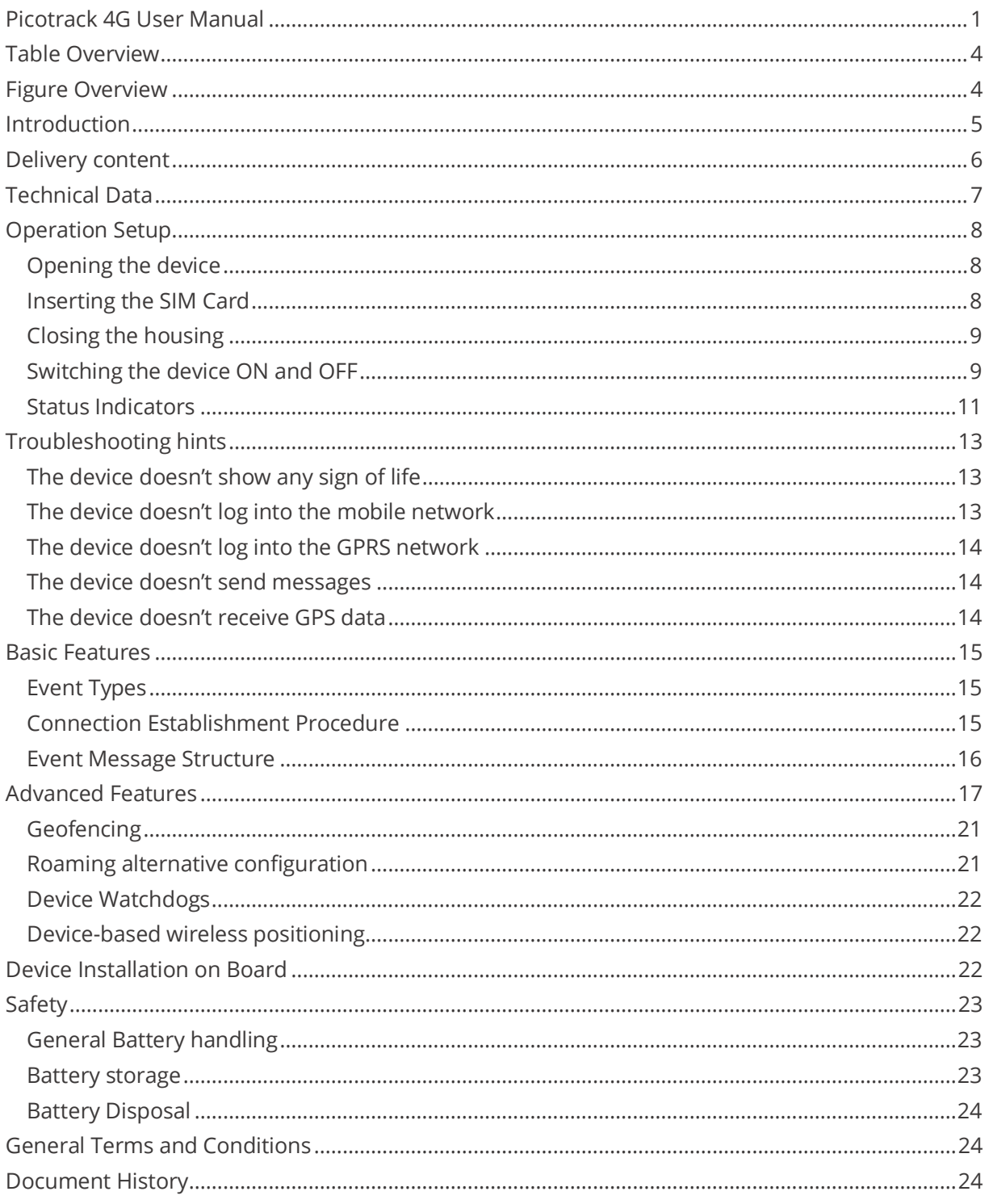

## <span id="page-3-0"></span>Table Overview

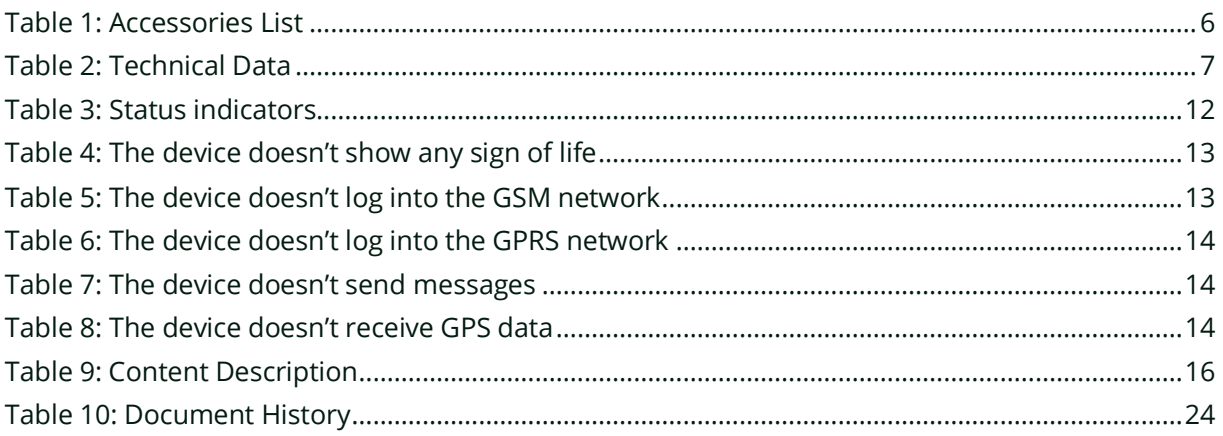

## <span id="page-3-1"></span>Figure Overview

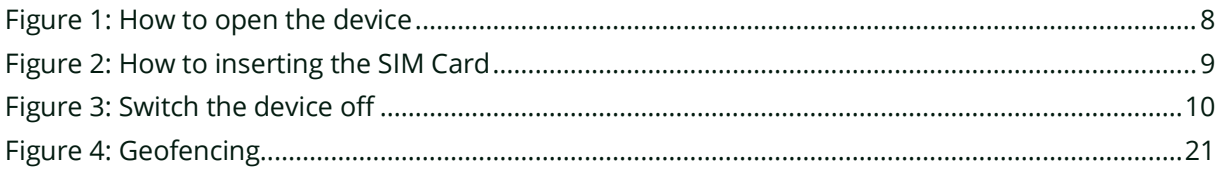

## <span id="page-4-0"></span>Introduction

The Picotrack is a small sized tracking device which is well suited for tracking valuable goods and shipments. The Picotrack is suited for a wide range of asset tracking applications including the following (this list is not exhaustive!):

- **•** Tracking of valuable goods and shipments (Product prototypes, cash transport, high value products)
- Tracking product packaging (e.g. pallets & crates...)
- Mobile industrial equipment

Because of the multitude of possible application we cannot list them all. Therefore we will only refer to installation scenarios as they occur in asset tracking applications.

Picotrack: For all applications where smallest dimensions are essential and a longer battery lifetime is required.

Picotrack IP69K: The Picotrack is provided inside an IP69K grade casing, which is can also be supplied with a magnet (as optional accessory) for quick installation on metallic surfaces. It is suited for all applications where long battery lifetime is needed and the device is subjected to harsh environmental conditions.

## <span id="page-5-0"></span>Delivery content

The standard delivery includes the Picotrack device. The delivery could include furthermore some of the following accessories, depending on the details of your purchase order:

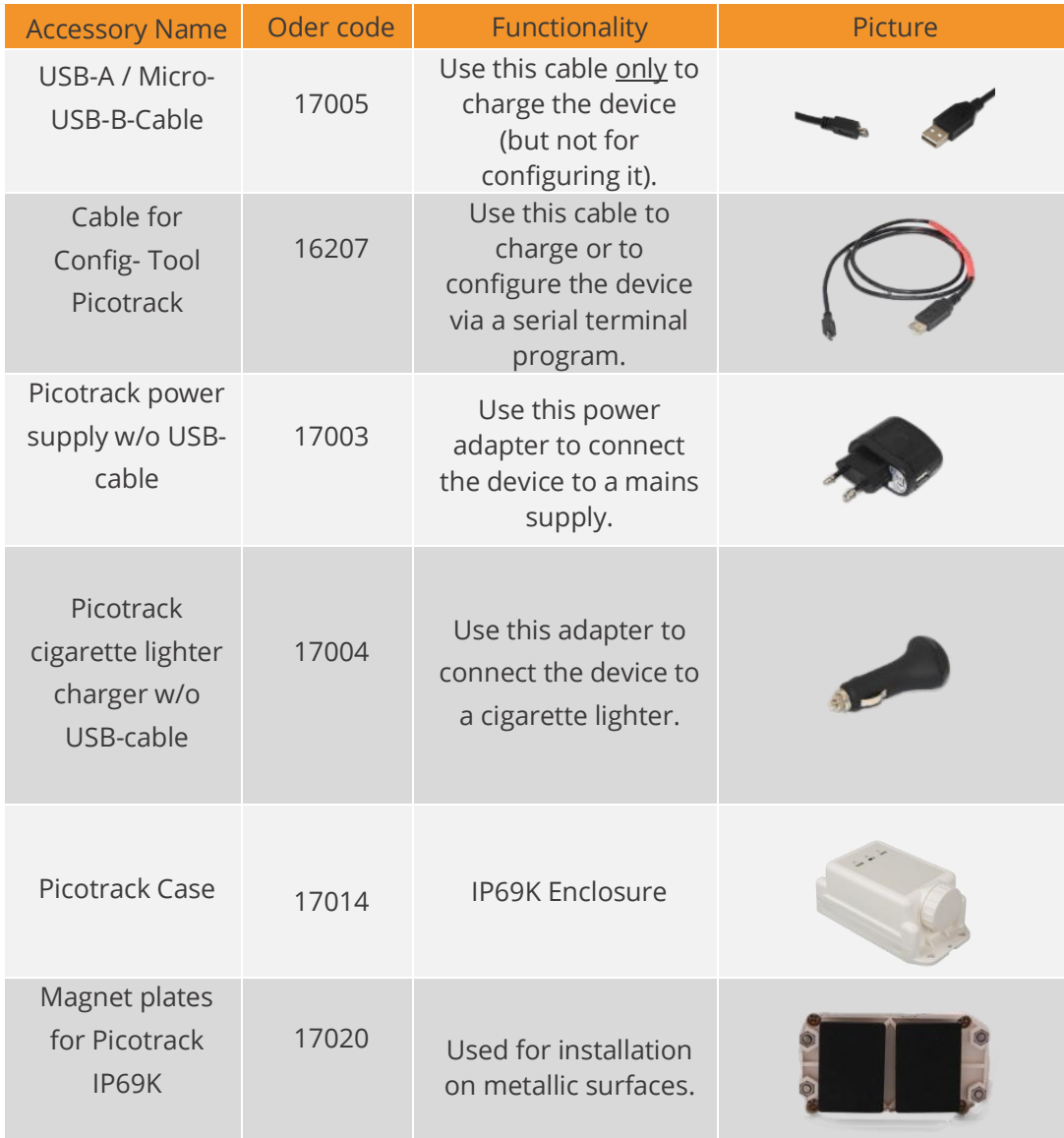

<span id="page-5-1"></span>*Table 1: Accessories List*

## <span id="page-6-0"></span>Technical Data

<span id="page-6-1"></span>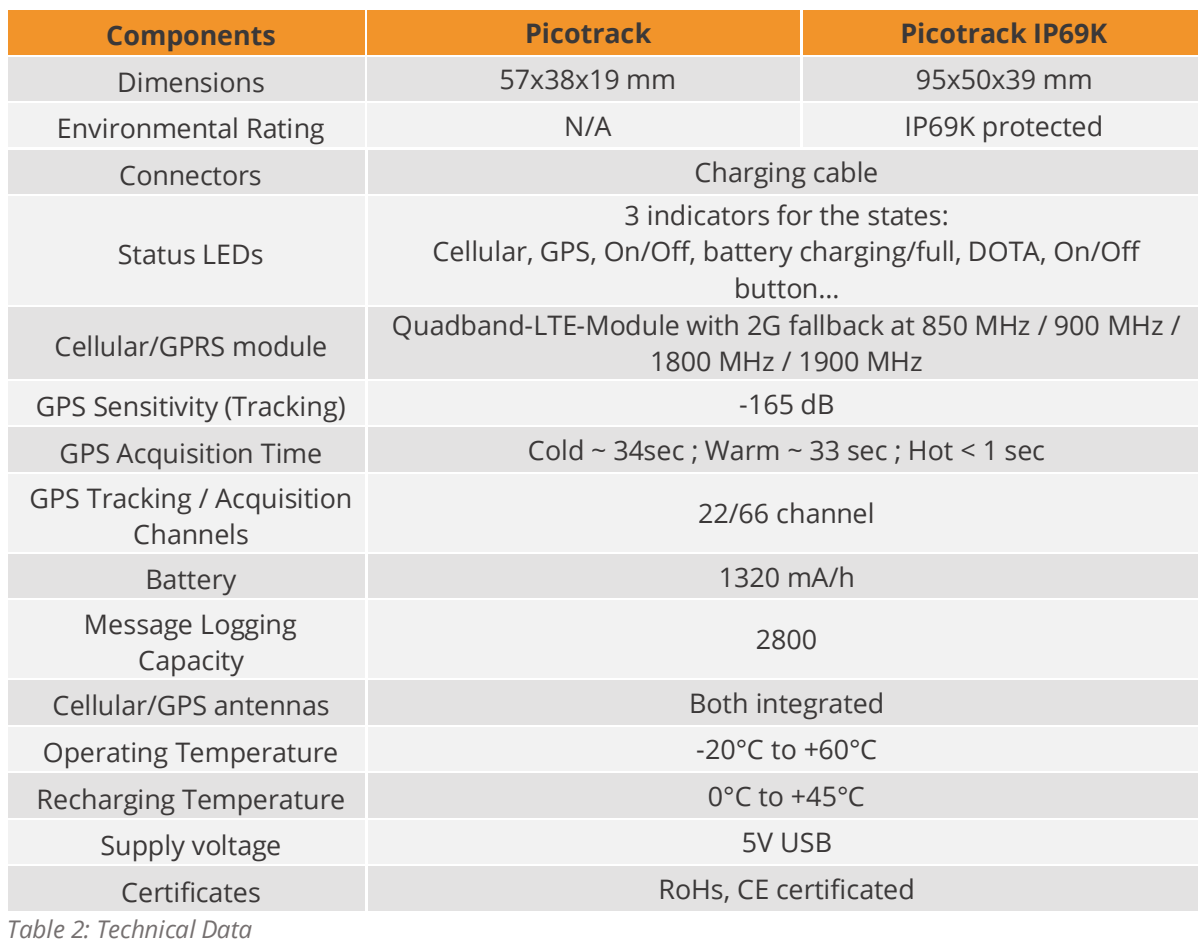

## <span id="page-7-0"></span>Operation Setup

The operation set-up of the Picotrack device can be realised in a few quick steps.

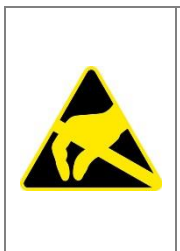

Please take proper measures for ESD protection (e.g. electrical connection of the body to ground) to make sure you do not destroy internal electronics! Repair of ESD damages caused by user's negligence will not be covered by Telic's warranty.

Electrostatic discharge (ESD) is the sudden and momentary electric current that flows between two objects at different electrical potentials normally caused by static electricity.

## <span id="page-7-1"></span>Opening the device

Open Picotrack housing by screwing off the housing (as shown in the following Figure). The SIM card holder is under the battery and allows to slide-in and to fix a standard Mini-SIM card. Be careful when moving the battery not to pinch the battery cable.

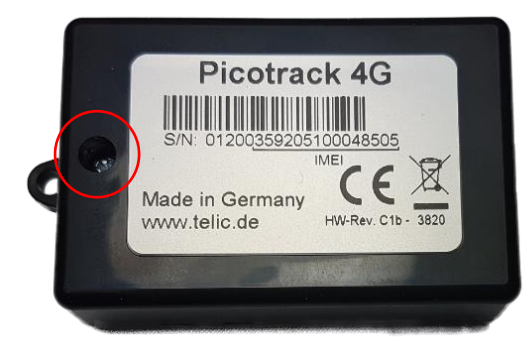

*Figure 1: How to open the device*

### <span id="page-7-3"></span><span id="page-7-2"></span>Inserting the SIM Card

A working SIM card from a suitable network provider must be correctly inserted in order to the device operates correctly.

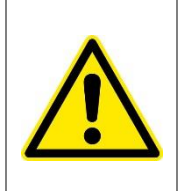

The messages of the Picotrack are transmitted via the mobile GSM network. Therefor you need a standard 3 Volts or 1.8 Volts SIM card. Please give preference to post-paid SIM cards!

Please put the device in front of you on your desk so that you can slide-in the SIM card (as shown in the following Figure); the gold contacts of the SIM card must be facing down. The SIM card must be pushed in the direction of the arrow, until it snaps into place.

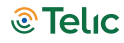

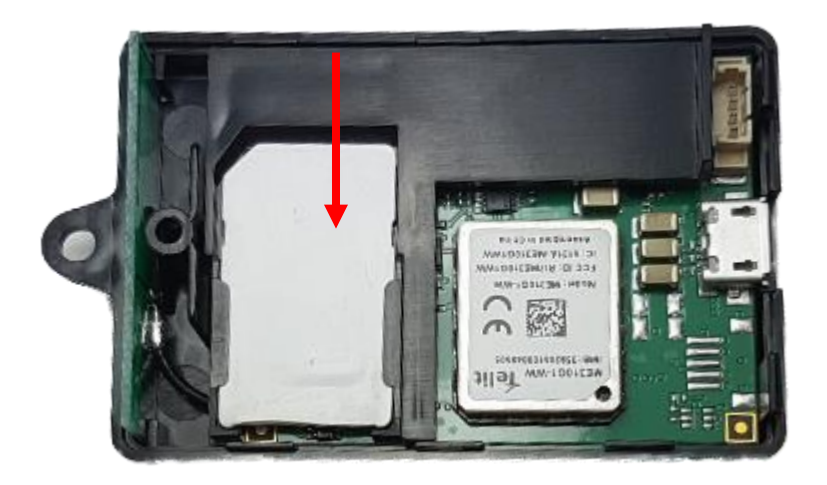

*Figure 2: How to insert the SIM Card*

<span id="page-8-2"></span>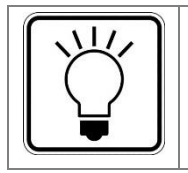

The opposite cover of the housing, in which the GPS receiver is embedded, should not be opened, to avoid a contamination of the receiver which may lead to a reduction of receiving quality (should you be forced to clean the pad sometime, please do so using pure alcohol).

Before the Picotrack logs into the mobile GSM network, it checks whether the used SIM card is PIN free. If it is PIN free, it will start normal operation.

If the SIM card is not PIN free, it has to be assured, that the PIN is set to "0000" before it has been inserted. The PIN can be changed e.g. with a normal mobile phone to "0000".

To speed up the log-in into the mobile network, the SIM card should not contain any phone book entries.

### <span id="page-8-0"></span>Closing the housing

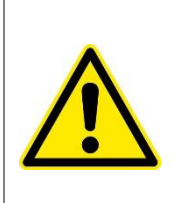

Make sure that the battery is not damaged or squeezed by the holder of the housing while closing the device, and that the battery cable is not pinched or kinked.

Avoid any stress on the micro USB connector when it is plugged in the Picotrack. In the worst case, the connector of the Picotrack board could be damaged. Telic's warranty does not cover the repair of this type of damage.

Close the device again and take care that the housing covers fit together tightly and properly.

### <span id="page-8-1"></span>Switching the device ON and OFF

**To switch the device ON:** push the red button until the green LED of the left GSM-indicator lights up.

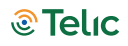

**To switch the device OFF:** push the red button twice in quick succession. Note that the green LED of the left GSM indicator will continue to light-up for a while, even though the switch-off process is on its way.

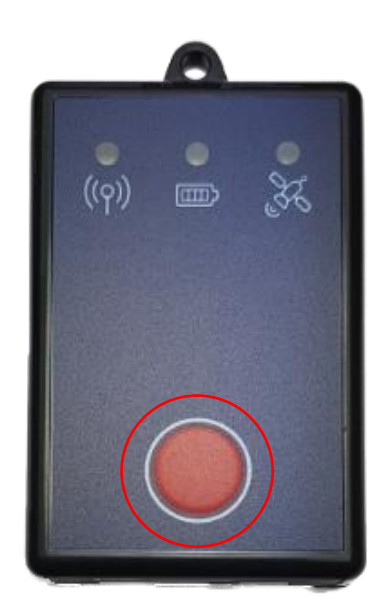

*Figure 3: How to switch on and off the device* 

<span id="page-9-1"></span><span id="page-9-0"></span>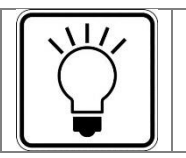

Pushing the red button will always be confirmed by the red LED in the centre indicator, which means it will be illuminated as long as the button is being pushed.

## <span id="page-10-0"></span>Status Indicators

Internally the device has three status indicators each indicator has 2 or 3 different colored LEDs closed grouped together.

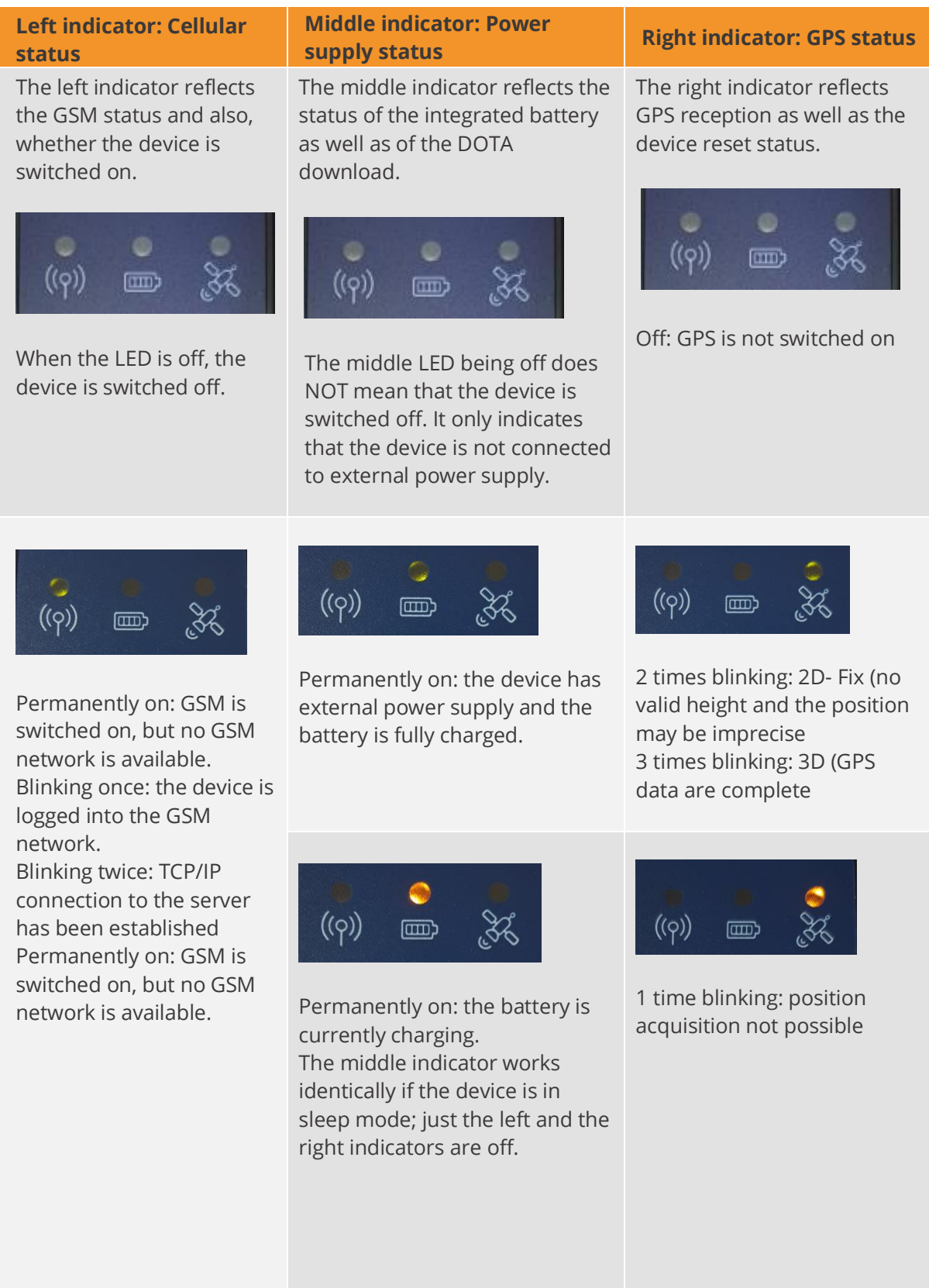

*<u><sup>®</sup>Telic</u>* 

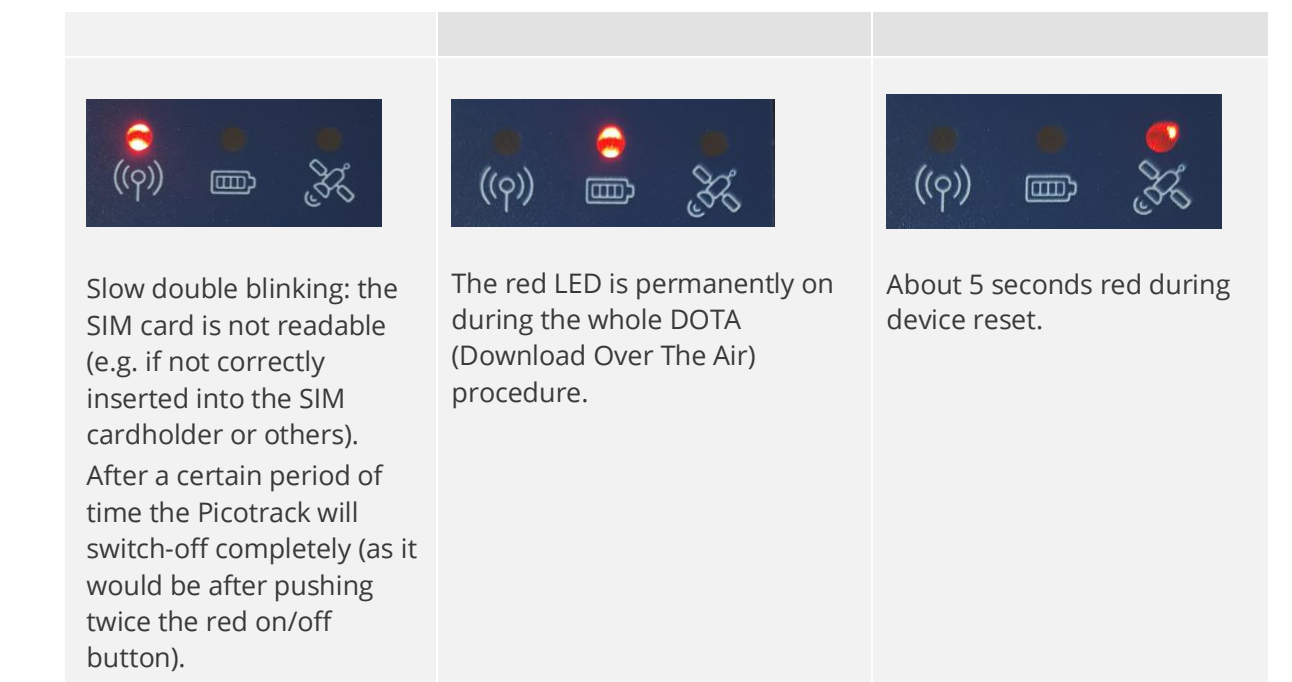

<span id="page-11-0"></span>*Table 3: Status indicators* 

## <span id="page-12-0"></span>Troubleshooting hints

## <span id="page-12-1"></span>The device doesn't show any sign of life

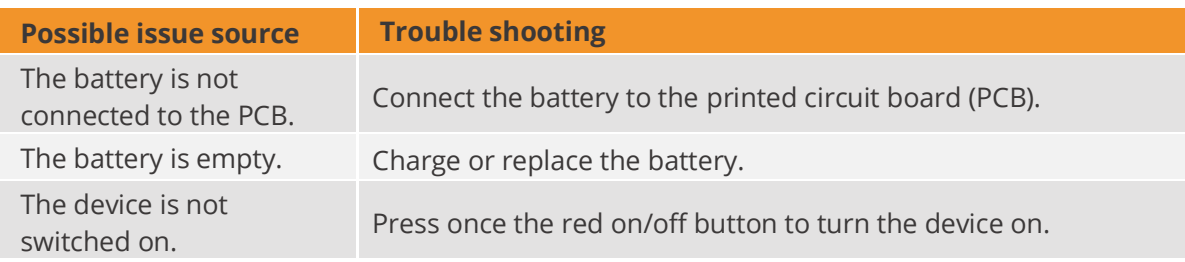

<span id="page-12-3"></span>*Table 4: The device doesn't show any sign of life*

## <span id="page-12-2"></span>The device doesn't log into the mobile network

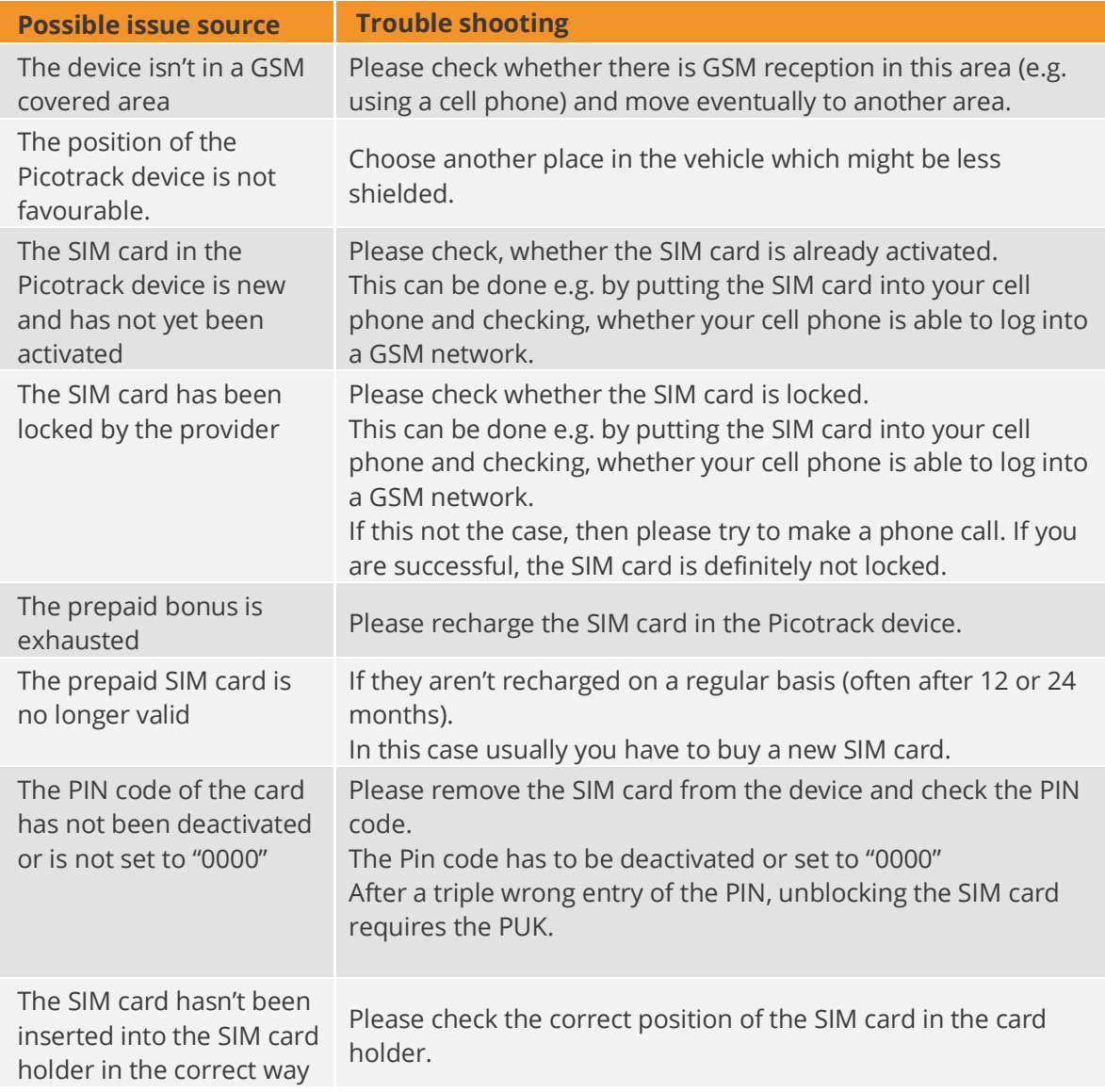

<span id="page-12-4"></span>*Table 5: The device doesn't log into the GSM network*

## <span id="page-13-0"></span>The device doesn't log into the GPRS network

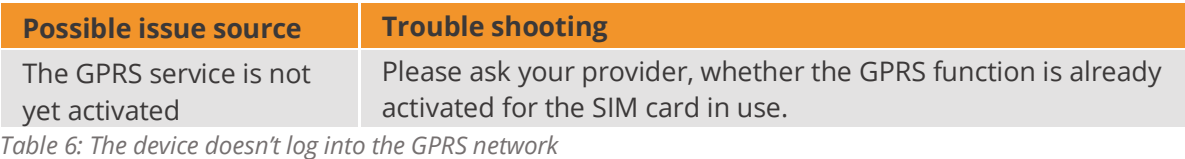

### <span id="page-13-3"></span><span id="page-13-1"></span>The device doesn't send messages

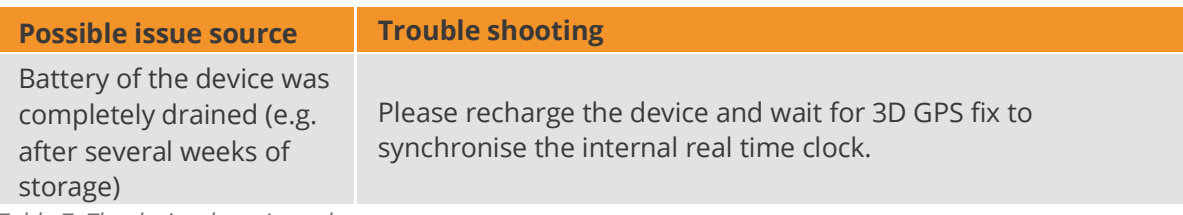

<span id="page-13-4"></span>*Table 7: The device doesn't send messages*

### <span id="page-13-2"></span>The device doesn't receive GPS data

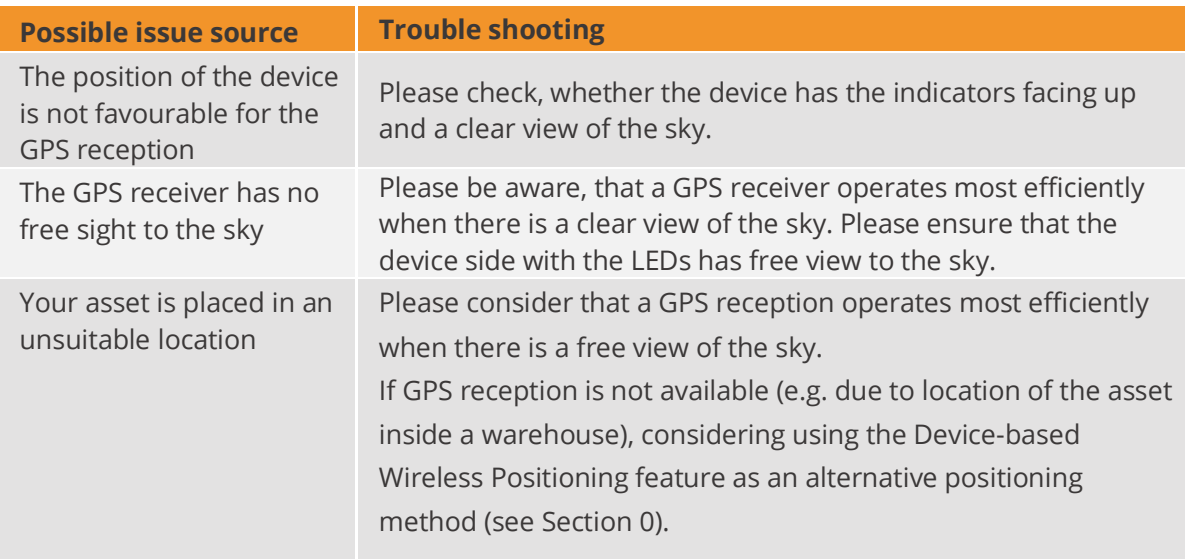

<span id="page-13-5"></span>*Table 8: The device doesn't receive GPS data*

Further hints regarding sources of errors are indicated through the 8 LEDs of the 3 indicators, which are easily visible from outside. You will find details of the meaning of the different colours and blinking signs in Section [0](#page-9-1) ("Status Indicators").

## <span id="page-14-0"></span>Basic Features

The device can be configured either via serial cable by using the Telic Configuration tool or remotely via SMS and GPRS. Please contact the Telic support team to receive more details about the configuration procedure.

### <span id="page-14-1"></span>Event Types

The Picotrack's primary task is to transmit GPS positioning data as well as additional status information via a TCP/IP connection to the tracking server. If a message can't be transmitted, it will be stored in the device for transmission at a later point in time. There is a storage capacity of about 1.000 position messages. The following events will generate a positioning message which always contains the GPS position:

**Time event:** the end of a time period of x seconds (x being configurable).

**Distance Event:** after a distance of x meters (straight line distance to the previous event) in any direction (x being configurable) has been travelled.

**Angular change Event:** a direction change of a configurable minimum angle in x degrees (x being configured) at a configurable minimum speed of y km/h (y being configurable).

**Periodic Wakeup / Routine Message**: even when the unit is in stand-by mode, the message is generated either every x hours (x being configurable) or at a fixed time (configurable) during the day

**Power event**: Switching on or off the device.

### <span id="page-14-2"></span>Connection Establishment Procedure

The GSM and GPS modules will power up after switching on the Picotrack device. After logging in into the GSM network the Picotrack will attempt to establish a GPRS communication link. Finally, a TCP/IP connection to the tracking server will be established to transmit the event messages.

The selection of the GSM network operator will take about 1 minute, plus the time to build up the GPRS- and TCP/IP-connections to the tracking server. Therefore, after switching on the device, it will take approximately 2-3 minutes until the first status message can be transmitted. Independent of this procedure, GPS positions and status information will be generated and stored in the internal memory for later transmission. Here follows the message structure:

### <span id="page-15-0"></span>Event Message Structure

The first identified and valid GPS position will be taken as the reference position for the distance interval calculations. The next distance interval event will be generated if the configured distance has been reached. If another event (e.g. time interval event) has been generated before, the distance interval measurement starts again at the position of this new event. That means that any position message with an actual GPS position sets a new reference for the distance interval calculations. This reduces the number of messages sent while still keeping the desired resolution of the tracking application.

A position message will also be generated in the case of a direction change being greater than the configured angle while travelling at the configured minimum speed.

Switching on and off the external Power supply (e.g. ignition on/off) also leads to an event message. The last valid position will be transmitted when no new valid GPS position is available.

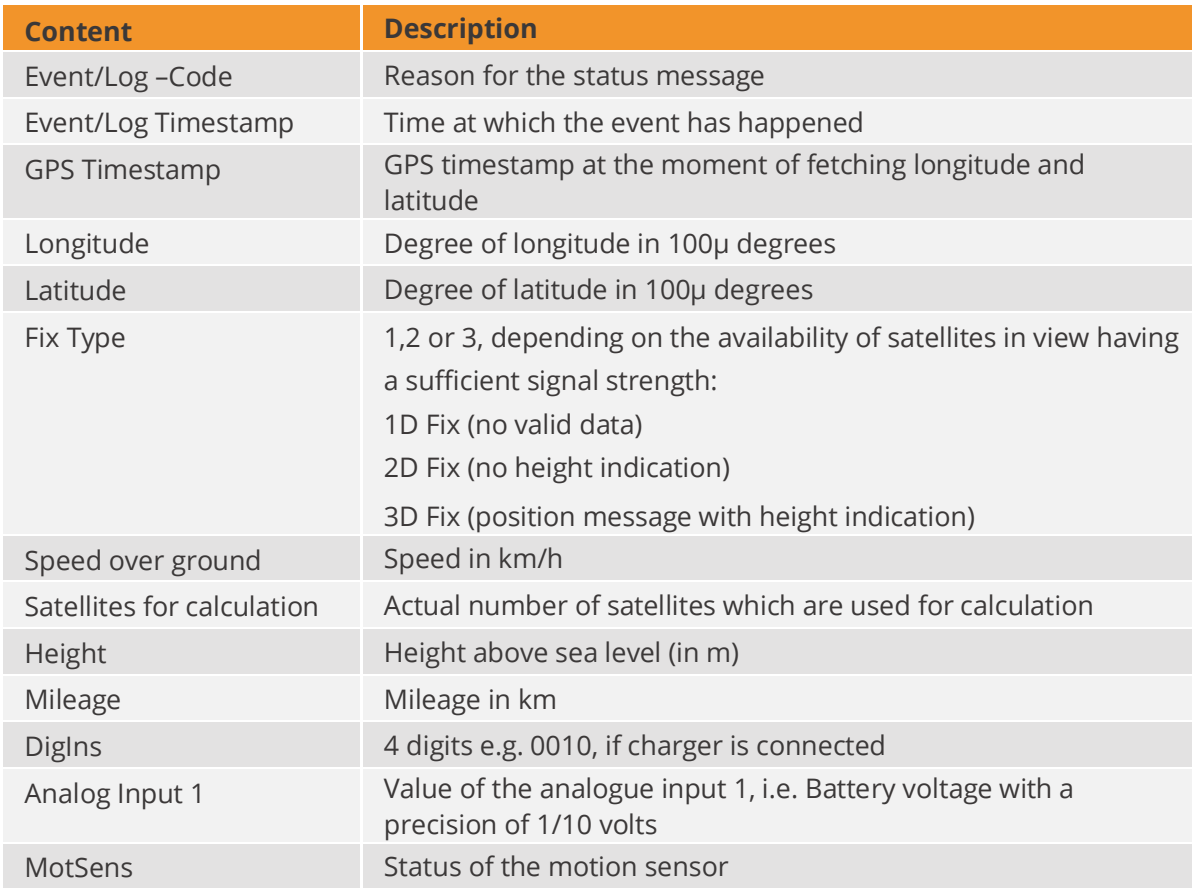

<span id="page-15-2"></span><span id="page-15-1"></span>*Table 9: Content Description*

## Power modes

The Pickotrack can work with several power modes based upon the customer's needs. This allows to save the power consumption as much as possible and to extend the battery runtime. The available power modes are listed below.

#### **Full power mode**

Microcontroller, mobile service and GNSS modules are always on.

#### **Timer Sleep Mode**

The device enters the sleep mode between the timer events (events generated every x minutes, being x configurable). During sleep mode mobile and GNSS are turned off and microcontroller is in low power mode. An input can be configured to wake up and stay awake until the input goes to low again.

#### **Motion Sleep Mode**

If the motion sensor detects stationary, the device will switch off GNSS and mobile service modules, and the micro controller is switched to low power mode. Changes from "stationary" to "moving" will always wakeup

the system. Then it will stay awake as long as the sensor detects movement. GNSS and mobile modules are turned on. If the device detects "stationary" for the stationary detection time period, the device goes into the sleep mode after 60 seconds.

An input can be configured to wake up and stay awake until the input goes to low again.

#### **Endurance Mode**

Basically the Endurance Mode is similar to the Timer Sleep mode, combined with the Motion Sleep Mode. As long as the device is moving, it behaves like in Timer Sleep mode. As soon as it falls to stationary it wakes up, sends the stationary event (if configured) and falls back to sleep until the next movement without generating cyclic messages. This sleep in stationary state can be interrupted by routine or fixed reporting time events.

## Basic configuration

The device can be configured via either serial interface or SMS.

In the first case you will need the Cable for Config-Tool Picotrack (Order code 16207) and a serial terminal program (e.g. Realterm).

In the second case, you will need in the device a SIM supporting SMS (M2M SIMs typically don't support them).

Before you insert the SIM card and activate the device, make sure the PIN is disabled or set to 0000. Otherwise it can happen that the PIN is entered incorrectly three times, and the SIM falls into the PUK lock.

This would be deactivated again by a mobile phone.

When sending SMS to a device through a mobile phone, the phone number of the latter must be visible (not hidden), otherwise the device won't send its reply to the sender.

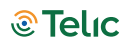

Afterwards, you can check the flashing behaviour, Mobile LED should flash once, when the device is logged into the mobile network, and twice when an IP connection to the server is established. More detailed information can be found in the "Status Indicators" chapter of this manual. A lot of parameters can be configured in order to implement the proper use case. Besides, the unit has to be configured in order to forward messages (events) to the proper server; in the following paragraphs some scenarios will be illustrated as examples (all the details can be found in

## Tracking – typical configuration profiles

the Software Protocol Specification, basic and expert type).

#### ▪ **Pedestrian & Vehicle Live (1min interval)**

Position messages are generated every 60 seconds when in motion, regardless of speed or changes of driving direction.

This means that a position message is generated and transmitted every 2 km on a freeway or highway (driving with about 120km/h).

As soon as motion is ended (detected by built-in sensor), the device will go to sleep mode. When going back to motion (detected by the sensor), the device will automatically resume tracking. A routine event ("I am alive") will be sent once a day.

Then the power mode will be motion-sleep mode (5), and time interval 60 sec.

The following extra messages are generated and sent to the server (value=2 in the 32 bytes sequence detailed below):

- Power Supply connected / disconnected
- Device stopped moving (30 seconds without any sensor motion detection)
- Device started moving (according motion sensitivity level 3)
- Periodic Wakeup / Routine message (every 24 hours)

Configuration SMS :

0011{6digitsIMEI},,,,60,0,200000700000,50000009,00000000222222220000000022000000,,,,,,0,0,0 ,0,24,,,,3,30,,,,30,6

Configuration command through serial line:

CONFIG=,,,,60,0,200000700000,50000009,00000000022222220000000022000000,,,,,,0,0,0,0,24,,,,3, 30,,,,30,6

*Remark*: *the "0011{6digitsIMEI}" of the SMS becomes "CONFIG=" in the serial command; the rest remains unchanged.*

▪ **Vehicle - Medium Resolution - Off by Motion**

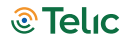

Position messages are generated either after 5 km distance or as soon as the driving direction has been changed more than 45 degrees provided that the vehicle is exceeding 20Km/h. Driving long distances will be covered by one position message every 5 km, driving short distances is managed by generating position messages whenever the driving direction is significantly changed.

As soon as the vehicle has stopped (detected by sensor) the device will go to sleep mode. When vehicle goes back to move, the device will automatically resume tracking.

Power mode: motion-sleep mode (5)

Distance interval: 5,000 m

Course change: 45 degrees

Minimum Speed: 20 Km/h

In addition, the following extra messages are generated and sent to the server:

- Power On
- **•** Device stopped moving (1 minute without any sensor motion detection)
- Device started moving (according motion sensitivity level 3)

Configuration SMS:

0011{6digitsIMEI),,,,0,5000,020000700000,50000009,200002200000222000000022000000,,,,,,0, 0,0,0,24,,,,3,60,,,,45,20

#### ▪ **Vehicle - Low Resolution Track (10min interval)**

Position messages are generated in 10 minutes time intervals regardless of motion, speed or changes of driving direction.

This profile should be used for long distance tracking applications.

Power mode: timer-sleep mode (4)

Time interval: 600 sec

Configuration SMS:

0011{6digitsIMEI},,,,600,0,200000700000,40000009,00000000000000000000000000000000,,,,,,0,0, 0,0,24,,,,3,60,

### Connection to the server – configuration

In case you use your own server, the SW integration of Telic's proprietary protocol is mandatory (otherwise received data will be meaningless).

The following configuration command sets some IP parameters in the device, allowing the same to connect the proper server.

00b1{6 digits-IMEI}IP Address,IP Port,APN,USERNAME,PASSWORD, (SMS command) Or: IPCONFIG=IP Address,IP Port,APN,USERNAME,PASSWORD, (serial command) APN, USERNAME and PASSWORD must be adapted according to the SIM card (Provider). In case there is no Username (or Password), you have to digit: "".

#### When you send an SMS, you must wait for an SMS reply by the device (Ack) confirming IP address, port, and APN credentials (*you can disregard the other parameters*).

#### **Example:**

IP Address: 78.137.103.86 (this is in particular the IP address of telic.kentaur.cc) IP Port: 1561 APN: internet.m2m.de Username: m2m Password: sim {IMEI} = last 6 or 15 digits of IMEI – 353322088958773

Final SMS: 00b195877378.137.103.86,1561,internet.m2m.de,m2m,sim, Reply by the device: 00b495877378.137.103.86,1561,internet.m2m.de,m2m,sim,1,80,60,,,,,0

## Advanced Features

This section describes some advanced features supported by the device, which might be required for different use cases.

### <span id="page-20-0"></span>Geofencing

Geofencing (an electronic safety fence) provides the opportunity to set a geographic square around a defined location. Here you can configure different events like "leaving the area" or "entering the area" to be transmitted to the control centre. Up to 50 geofence areas can be monitored, which can also be combined to create larger areas and build up complex protection zones. Every geofence area is given an Area ID, a centre (defined by its longitude and latitude) and a height and width (from the centre not completely across) in meters.

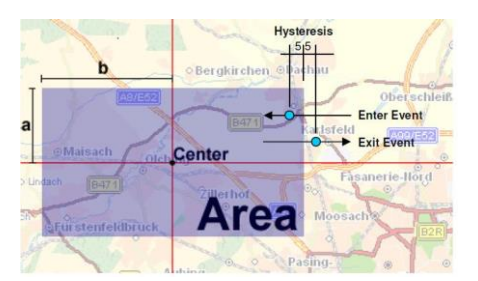

<span id="page-20-2"></span>*Figure 4: Geofencing*

### <span id="page-20-1"></span>Roaming alternative configuration

The device is able to detect a GSM roaming status and swap automatically to an alternative setup for roaming (this alternative setup has to be previously configured). This allows optimizing the data traffic and reducing the communication costs.

### <span id="page-21-0"></span>Device Watchdogs

The Picotrack has different integrated watchdogs. They automatically check the functions of the device and generate resets as soon as they recognise any malfunction. Malfunction could occur due to internal problems of the device, problems related to the GSM connection, problems with the GPS reception and many more.

This watchdog concept ensures that the Picotrack can automatically return to stable operation if necessary. Control of the watchdogs by the user is not necessary.

If the watchdog has to restart the device, it may happen that some of the position messages and respectively events are not logged and as a result they are not transmitted to the tracking server.

## <span id="page-21-1"></span>Device-based wireless positioning

The device can be configured in order to get a localization obtained by the GSM module, in case that the GPS has some difficulties providing a valid fix. Of course this position will be less accurate and take a bit longer than the standard way by GPS module, therefore this functionality has to be considered as a fallback for the GPS.

## <span id="page-21-2"></span>Device Installation on Board

In order to protect your goods from theft and vandalism the device should be installed in a location where it is well-hidden. Please install the device in a suitable, dry location, not in contact to radio and audio frequency interference or hot parts of the good. Be aware to observe ESD (Electro Static Discharge) protection measures. When installing the device consider that antennas are integrated, this means it must be installed in a place with a minimum distance of 7 cm to any metallic components of the good in each direction. In order to optimize the quality of the signal received, the surface of the internal GPS internal antenna must be installed while looking at the sky.

## <span id="page-22-0"></span>Safety

The following guidelines must be followed in order to ensure the safety of users. If these rules are ignored Telic will not assume responsibility for any damages that are incurred.

### <span id="page-22-1"></span>General Battery handling

The Picotrack main power source is a battery with high energy capacity. These rechargeable batteries are designed to provide the highest possible degree of safety. They may, however, present a potential hazard if they are abused electrically or mechanically. This is in most circumstances associated with the generation of excessive heat. In this case the internal pressure may cause the cell case to rupture.

Consequently, the following general guidelines should be followed when handling the Picotrack Battery:

Do not short-circuit Do not over discharge Do not incinerate Do not expose to temperatures beyond the specified temperature range Do not crush or puncture Do not open cells, do not disassemble battery packs Do not expose contents to water Do not connect with false polarity Do not weld or solder to the battery's body

It is very important that only authorized official Telic replacement batteries be used in the Picotrack. Also, the batteries included with the devices are only tested or authorized for use in the Picotrack. The batteries should never be used in any other devices unless specifically authorized by Telic, including but not limited to other Telic products or devices.

### <span id="page-22-2"></span>Battery storage

Batteries should be stored in rooms with generally low temperature and low humidity levels. While it is not essential that these storage areas be temperature and humidity controlled, temperatures should generally be kept below 35 °C and storage areas should be well ventilated. Storage temperatures above 75 °C should be avoided.

Your Picotrack batteries should be stored in their original packaging materials or in the Picotrack itself. This will eliminate unintentional short-circuiting. Do not store batteries in conductive antistatic bags or foam unless the resistivity of the material exceeds 1 MΩ. Batteries should not be placed on or covered with metallic or otherwise conductive material.

Batteries should be stored away from any flammable material in the storage area. Fire extinguishers for metal fire (class D) are preferred. Do not attempt to extinguish fires with small amounts of water, sand, or with carbon dioxide extinguishers.

## <span id="page-23-0"></span>Battery Disposal

The disposal or recycling of batteries is regulated by each European country. In each country, the manufacturers, importers and users are responsible for proper disposal. The European Community (EC) has issued two directives, 91/157/EEC and 93/86/EEC. These directives are implemented by each member country of the EC independently and in a different way. In accordance with these directives, the Picotrack batteries do not contain dangerous substances. The reaction products are inorganic and do not represent environmental risks once the decomposition process has terminated.

## <span id="page-23-1"></span>General Terms and Conditions

All information in this documentation has been carefully assembled and checked but should not be considered as a guaranteed feature set. The copyright of the related documentation is with Telic AG Telematik Produkte und Lösungen.

The Telic Logo and the terms Telic, and Telic Picotrack are brands of Telic AG Telematik Produkte und Lösungen.

All further names and terms used can be brands or registered brands of their respective owners.

Telic reserves the right to change the included information without notice and doesn't take responsibility for errors in the document and/or missing information.

## <span id="page-23-2"></span>Document History

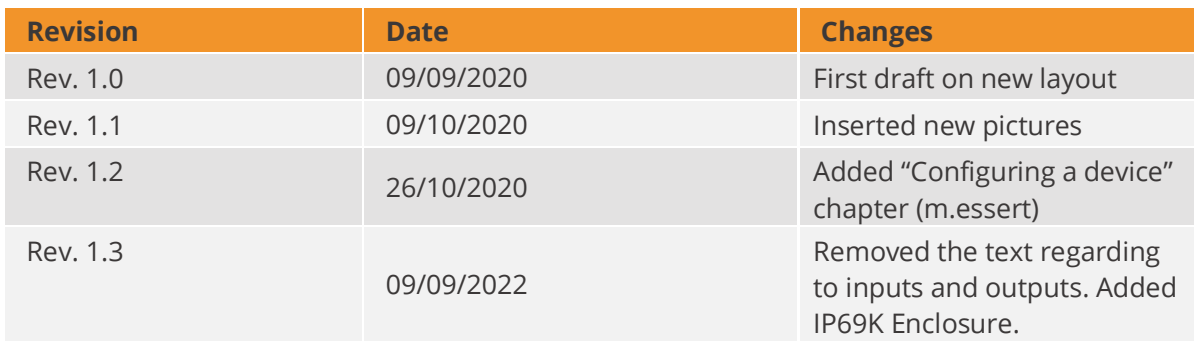

<span id="page-23-3"></span>*Table 10: Document History*